# **What's new at CDS ?**

### Sébastien Derriere ( and the CDS team ! )

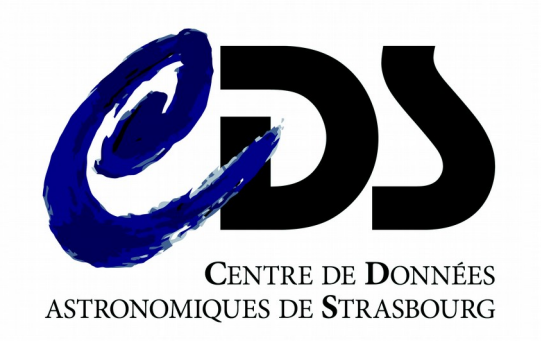

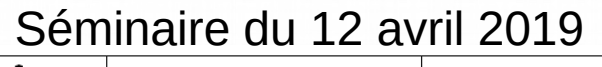

astronomique Observatoire

de Strasbourg | ObAS

### Foreword

- What I will not describe in this talk
	- How documentalists work, or the internal tools used to feed the services on a daily basis. But keep in mind this remains at the core of everything else ! **As M t ro-lunch**

**arch <sup>26</sup>**

- The science that is produced by CDS scientists
- Latest prototypes being developed (R&D)
- What I will focus on
	- Highlighting some recent features, or services you might not know exist
	- Try to answer various useful questions, with live demos
- And I hope you will
	- Discover new possibilities
	- Spread the word and become « CDS ambassadors »

## □ You probably already know about CDS

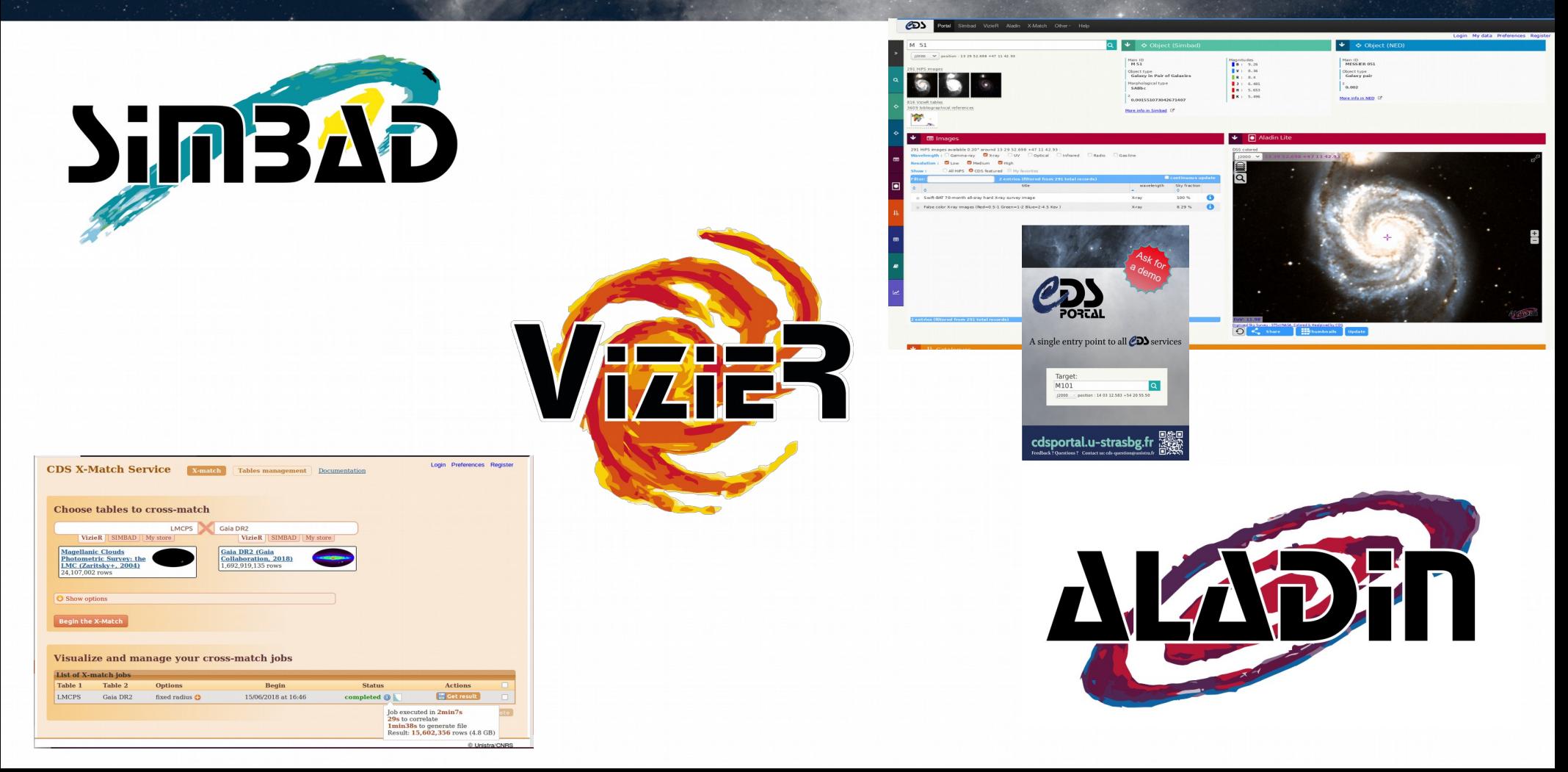

### The « demo booth effect »

• CDS booth at AAS

You guys are doing a great job ! I use SIMBAD everyday !!

Do you have 5 minutes for a demo ?

… 20 minutes later ...

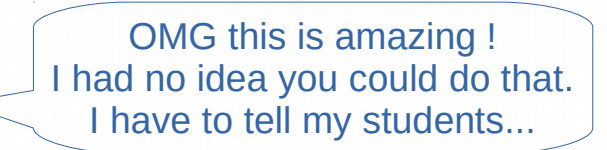

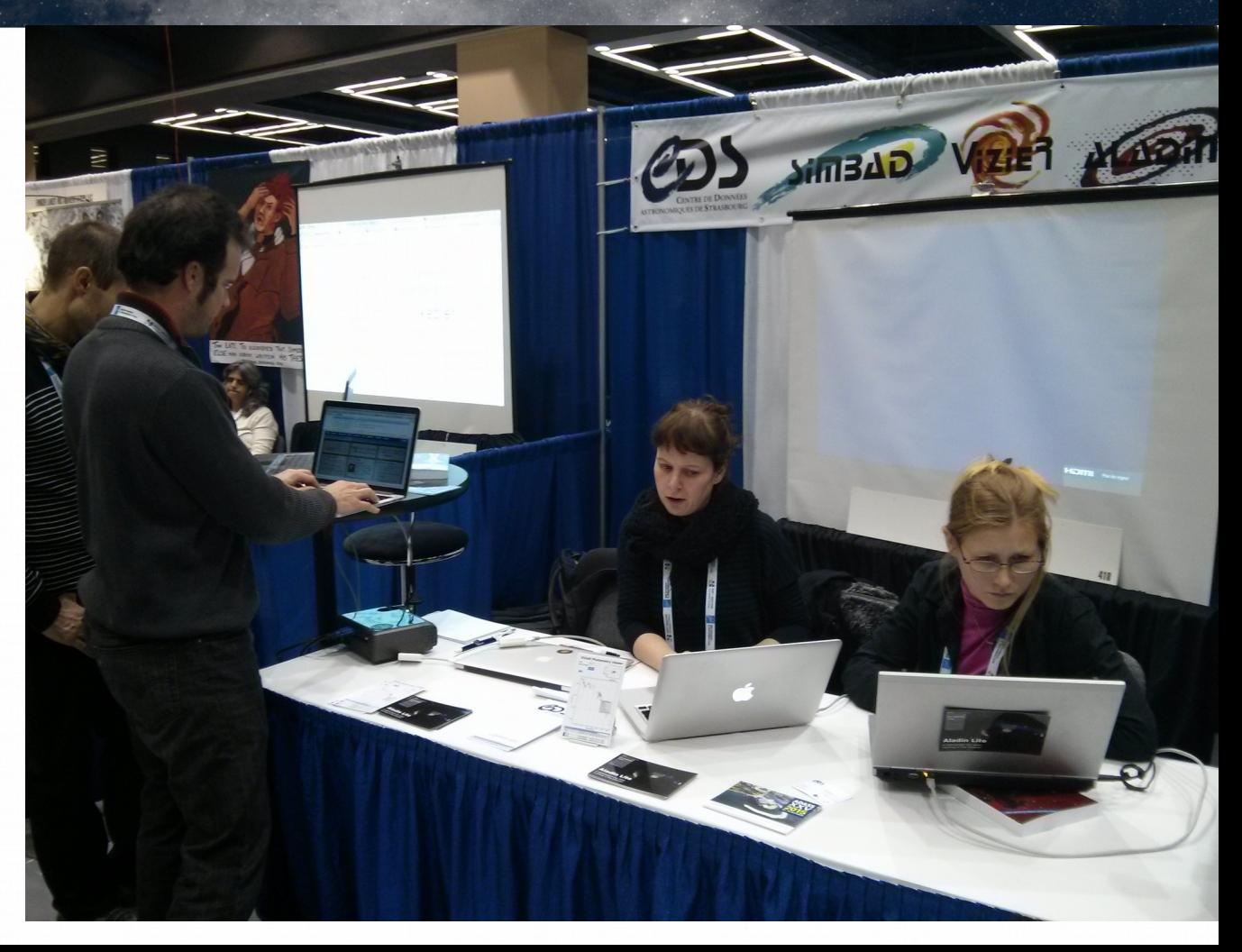

## □ How can CDS tools help you...?

- Find what region has been observed by SDSS and GALEX and HST (V band) ?
	- And use this region to query a VizieR catalogue ?
- Publish a collection of images, cubes?
- Reproduce the Gaia DR2 radial velocity map?
- Visualize the rotation of the LMC?

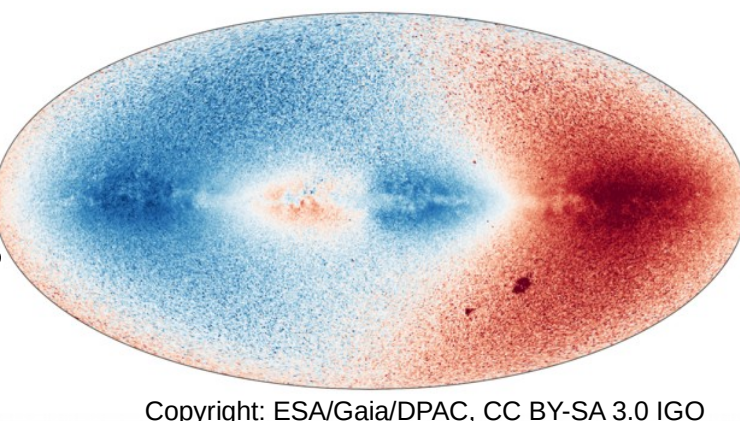

- Know when new papers dealing with your favourite object are added in SIMBAD ?
- Display the positions, names and V magnitudes for QSOs brighter than V=18 located within 10 degrees of the north equatorial pole
- Find the 10 most studied objects in MNRAS in 2015?

### Plan

- All-sky approach : HiPS and MOC
- Aladin Desktop v10 : (some) new capabilities
- Creating custom HiPS, and usage of Aladin Lite
- Table Access Protocol (TAP) for advanced queries
- CDS and you : login, annotations, tutorials, social media, SimWatch, ...

## □ All-sky approach : a paradigm shift

- From pointed images (or cutouts) : *show me the 2MASS image of M87*...
- … to all-sky : *show me the 2MASS survey,* centered on M87 (possible access to progenitors)

 $\rightarrow$  Enabled by HiPS … and MOC

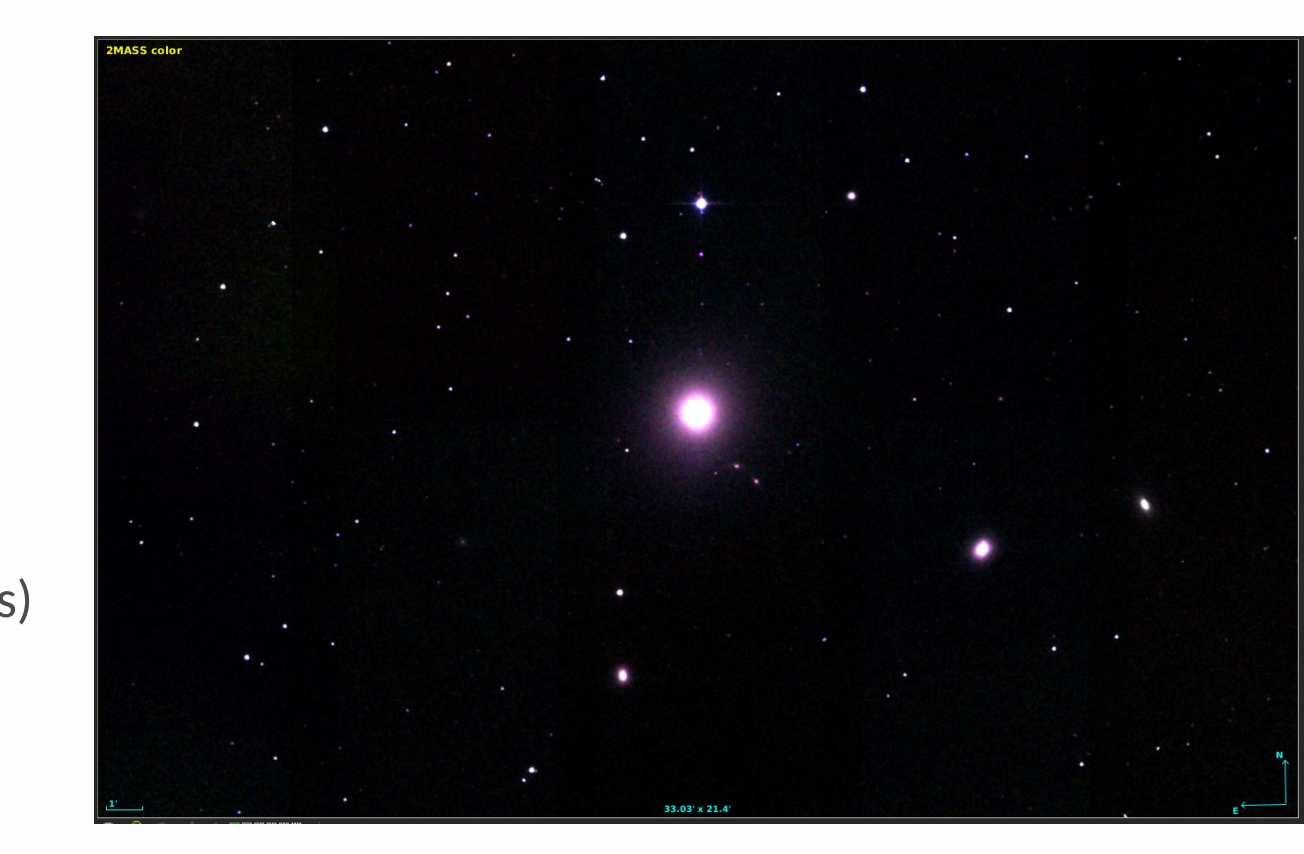

## **Nhat is HiPS ?...**

• Hierachical Progressive Survey

"The more you zoom in on a particular area, the more details show up"

- Multi-resolution HEALPix data structure for Images, Catalogues, 3-dimensional data cubes, ...
- Conserves scientific data properties alongside visualisation considerations
- No databases or servers, just HTTP

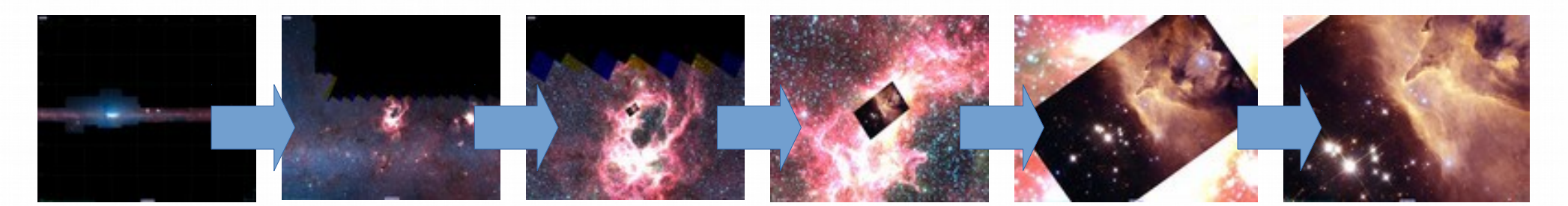

## **D** What is HiPS ?

- HEALPix (Gorski et al. 2005)
	- **12 quadrilateral pixels**
	- 2x2 division at each level
	- **Equal area,** Iso-latitude
- $\bullet$  HiPS = Mosaic of HEALPix tiles (HEALPix pixel geometry)

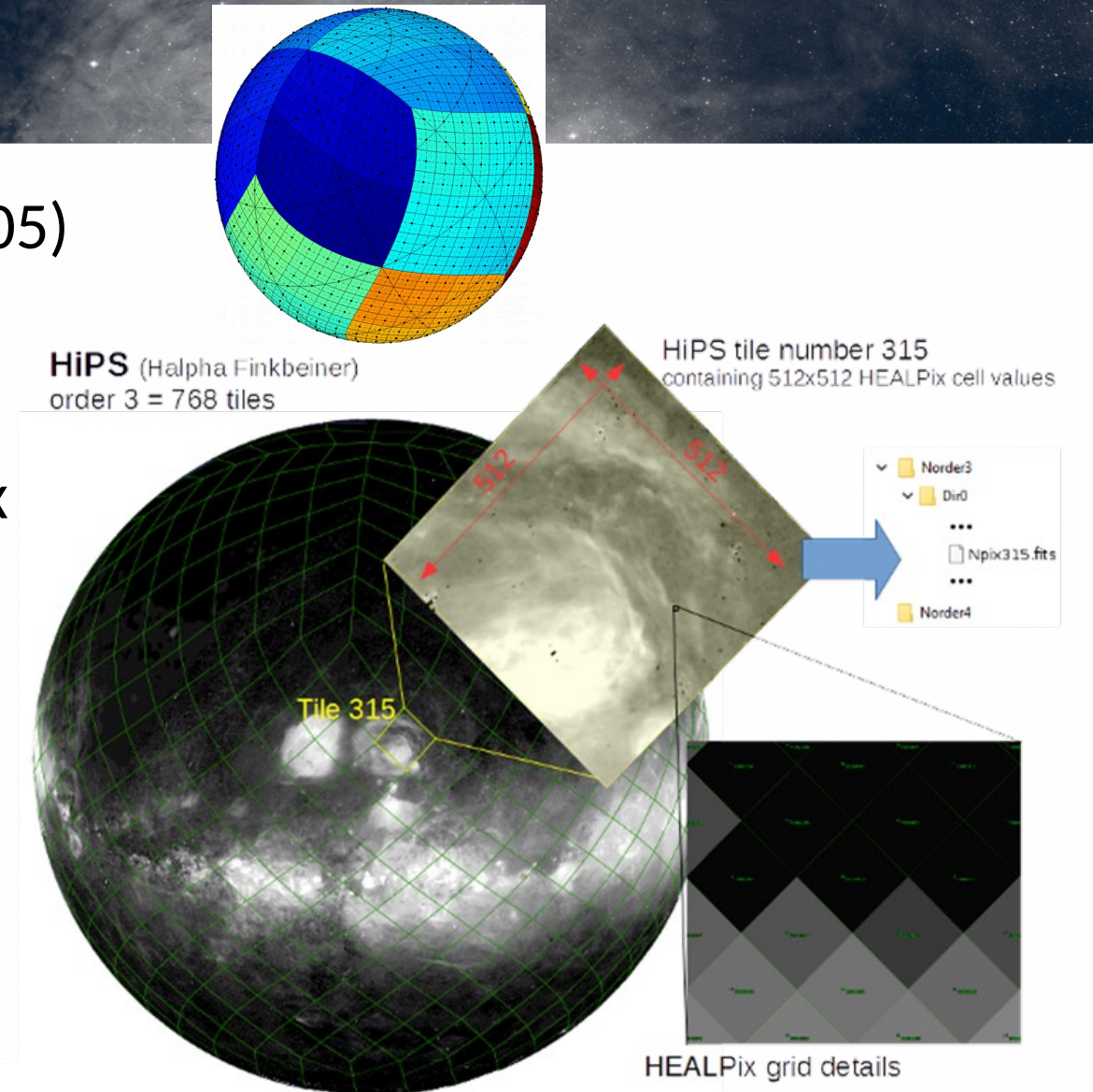

# **D** What is HiPS ?

 $\bullet$  HiPS = Collection of tiles as files.

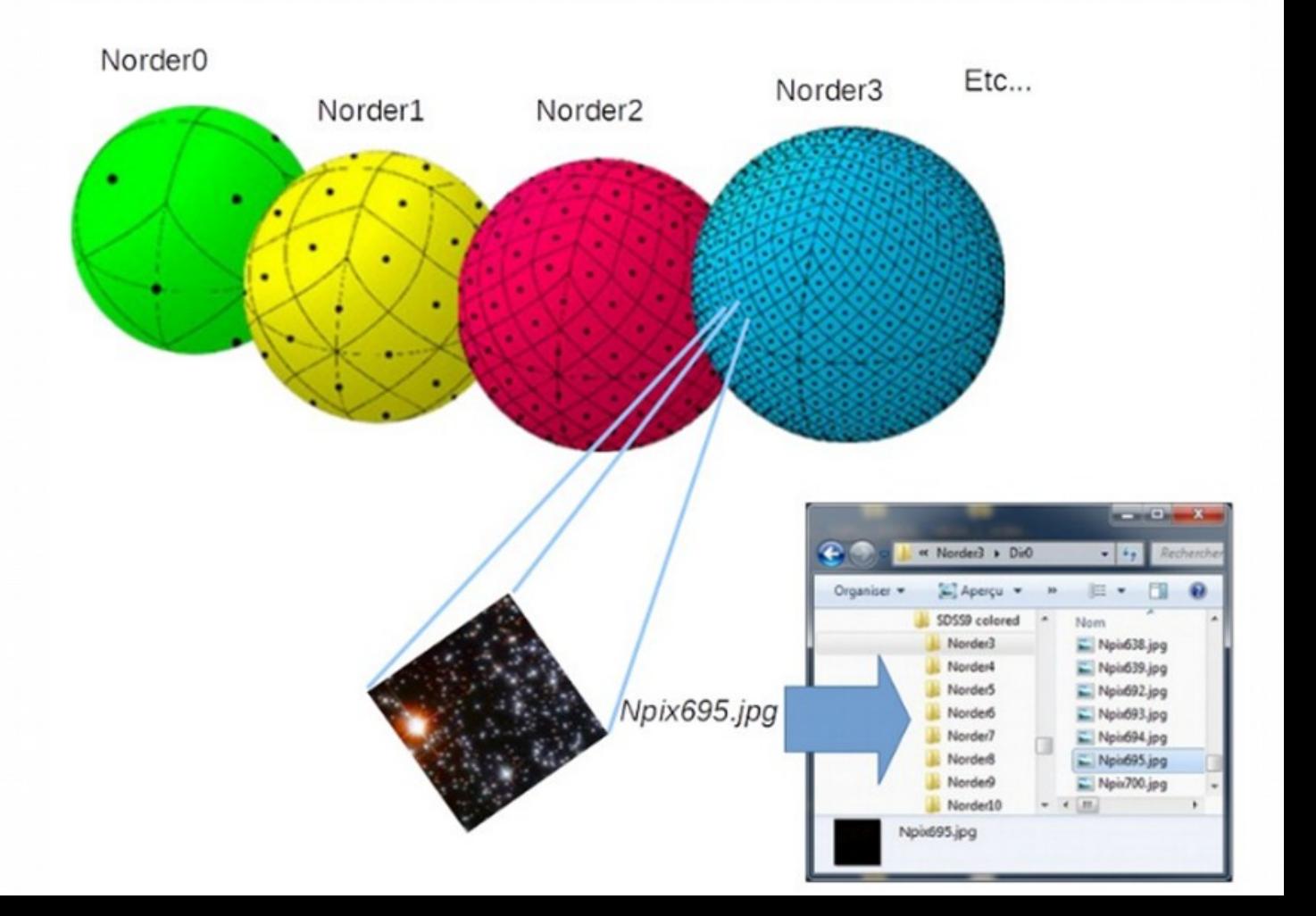

### □ What is MOC ?

• Multi-Order Coverage map

"Combine sky regions in few milliseconds"

- A simple and efficient method to specify any kind of sky regions
- Based on HEALPix tessellation
- Existing libraries: Java, C, python
- Used in VO tools (Aladin, TOPcat, ...)

## **D** What is MOC ?

● "Just" the list of HEALPix cell numbers covering a region

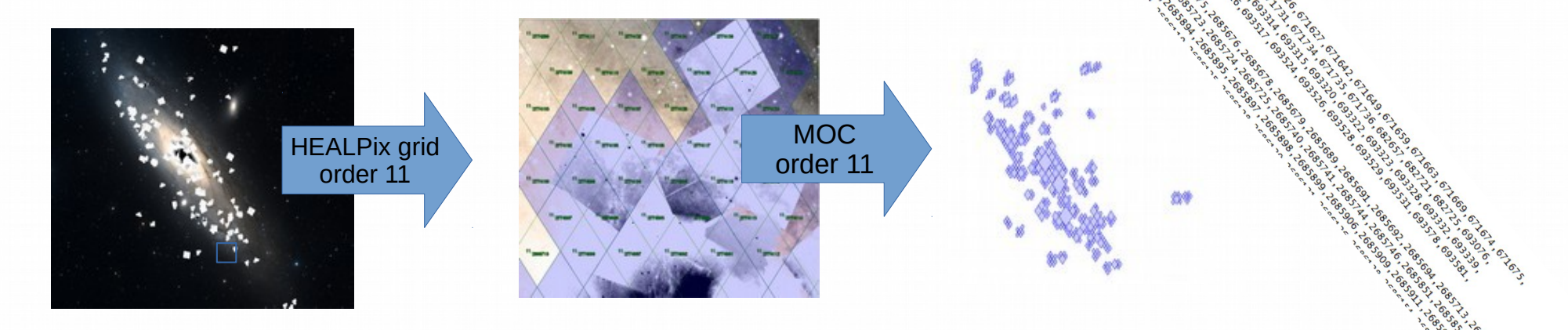

- 4 adjacent cells are replaced by the parent, recursively  $\rightarrow$  intrinsic compression
- Store as a FITS table (or JSON)

### **D** What is MOC ?

● MOC accuracy depends of the MOC **order** = the smallest HEALPix cell level used in the MOC

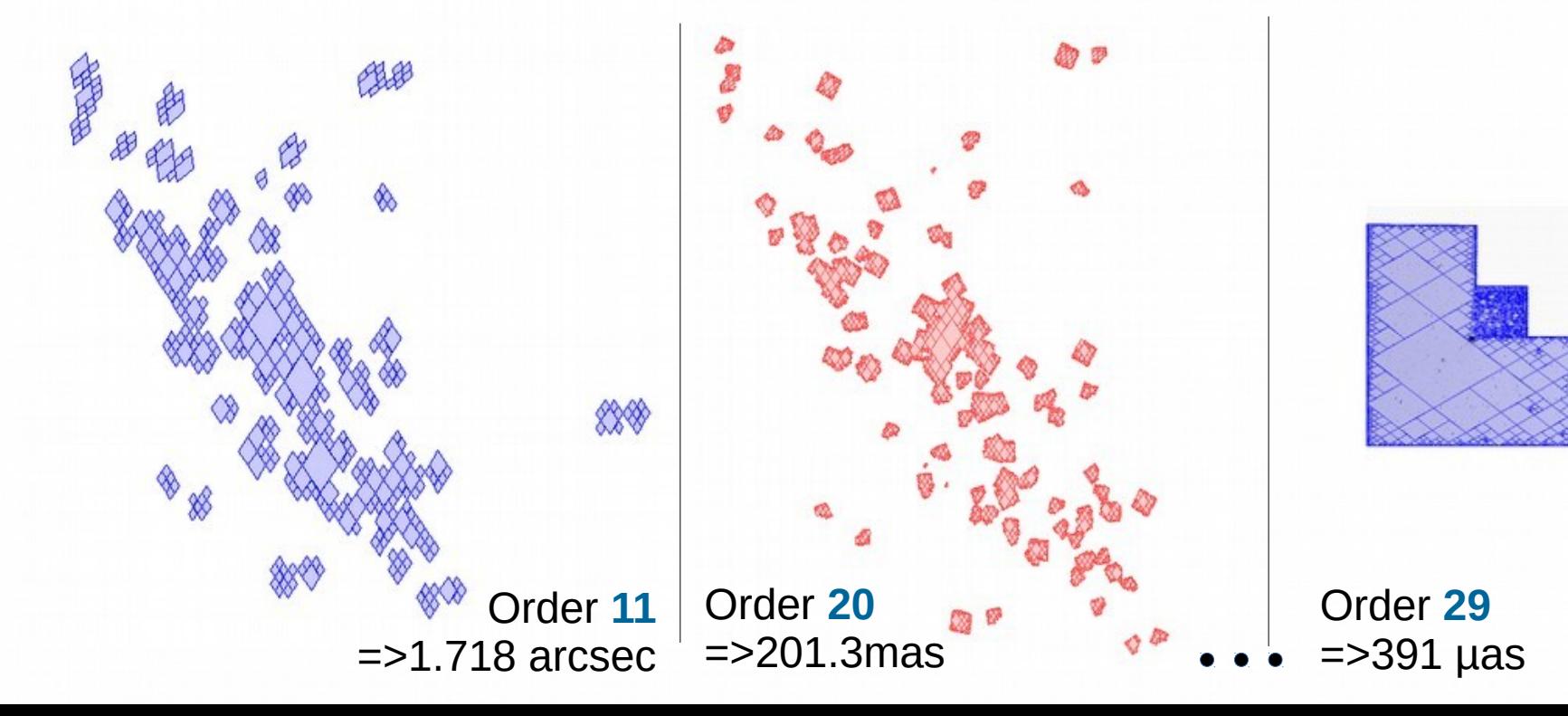

### In **IVOA** standards

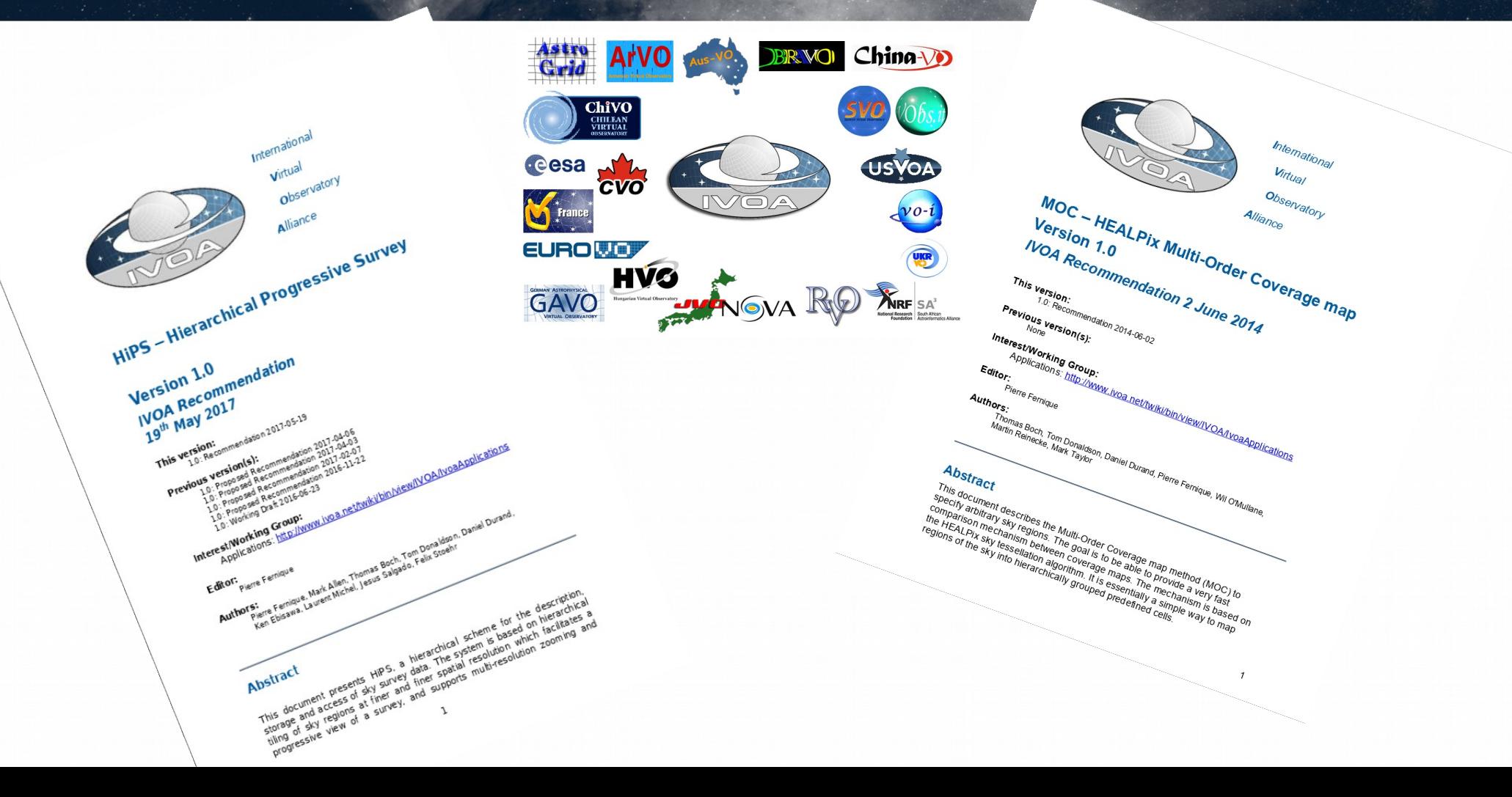

## **HiPS and MOC in Aladin**

- 500+ image surveys in HiPS
	- And planetary maps
- Computed by CDS, and other data centers
	- Make your own HiPS from FITS files !
- MOC tell you which datasets are available locally
- Generate PNG or JPG versions for use in Aladin Lite

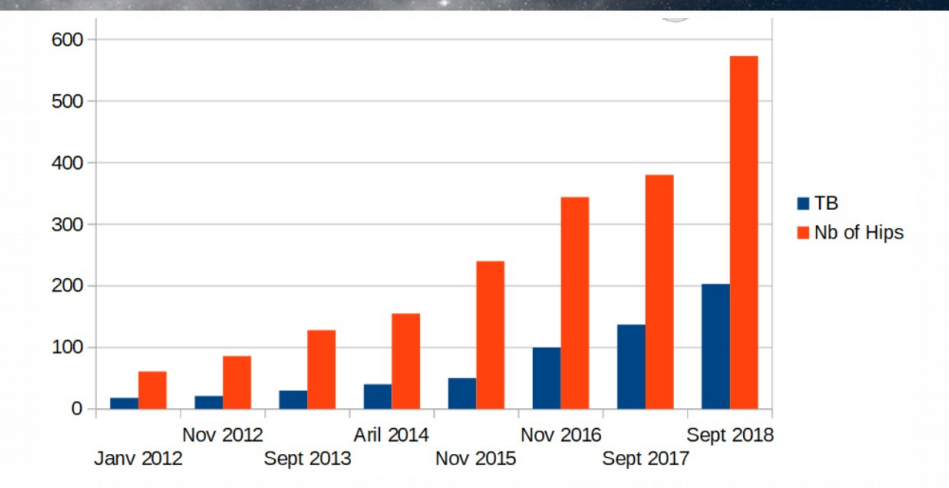

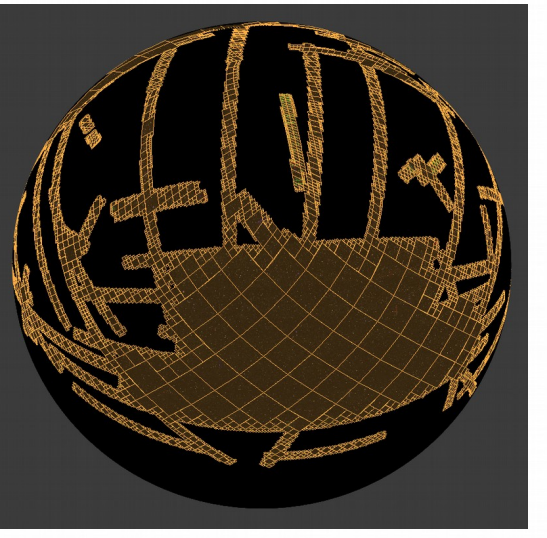

### Progressive catalogues, TMOC

- Hierarchical progressive versions of catalogues can be prepared
	- As you zoom in, more and more sources are displayed
	- The ranking of the sources can be chosen : brightness, parallax, number of citations, custom scoring function...
	- Useful to display very large catalogues (Gaia DR2)

• TMOC are being developed for describing time coverage

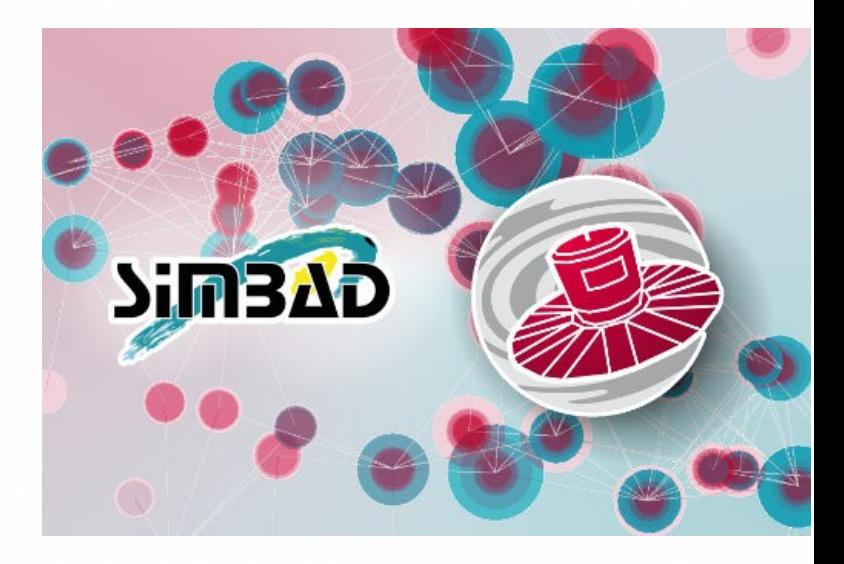

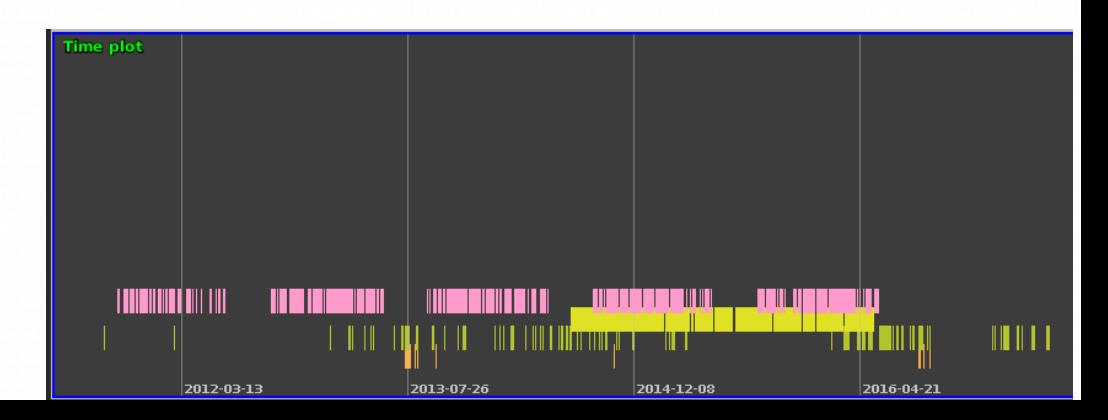

### Demo 1

- Find what region has been observed by SDSS and GALEX and HST (V band) ?
	- And use this region to query a VizieR catalogue ?
- Publish a collection of images, cubes?

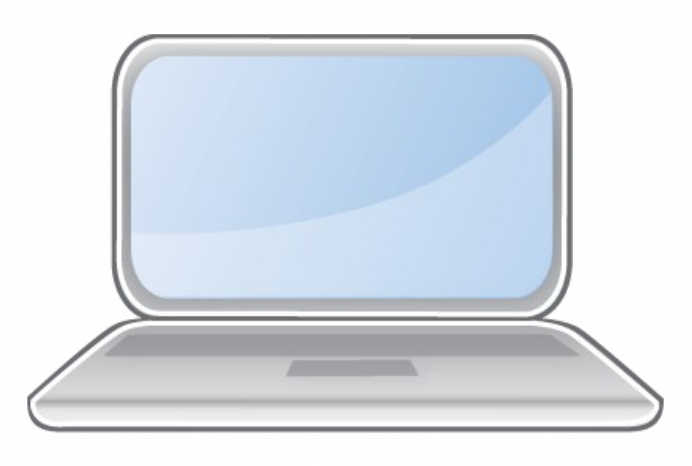

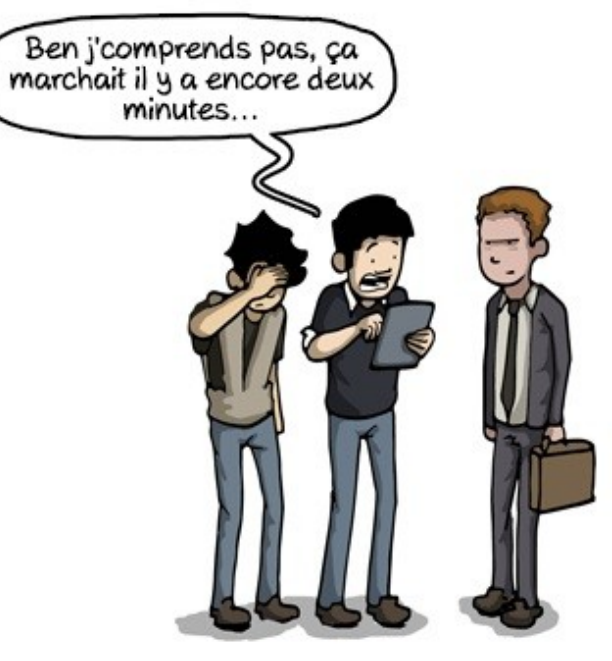

### □ HiPS everywhere ?

• Make your own HiPS

### **Make your HiPS in 10 steps**

10 eters Ting Rogete Manua

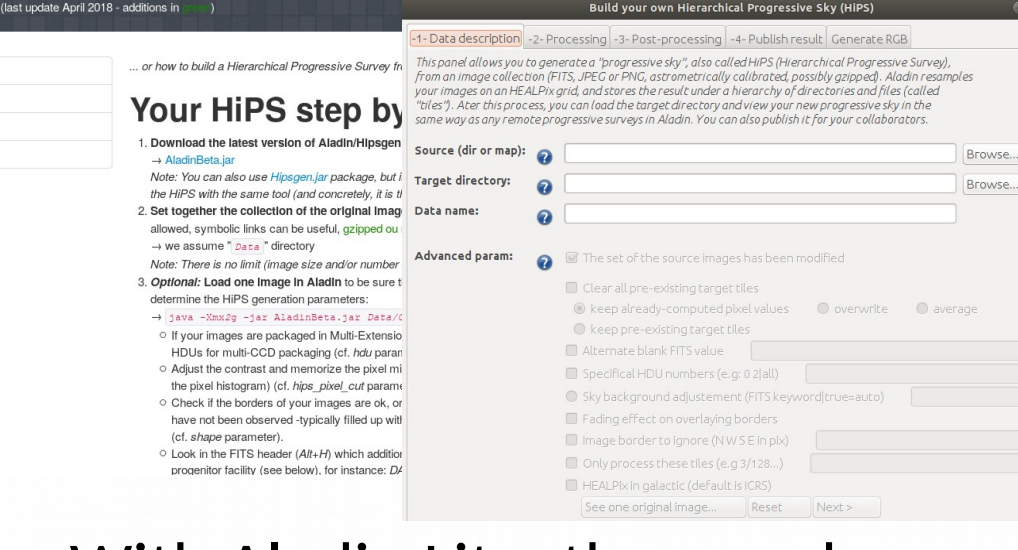

- With Aladin Lite, they can be easily embedded in web pages
- $\rightarrow$  <http://aladin.u-strasbg.fr/AladinLite/doc/>

### **Embedding in a web page**

Terms of use: you are welcome to integrate Aladin Lite in your web pages and to customize its GUI to your needs. but please leave the Aladin logo and link intact at the bottom right of the view.

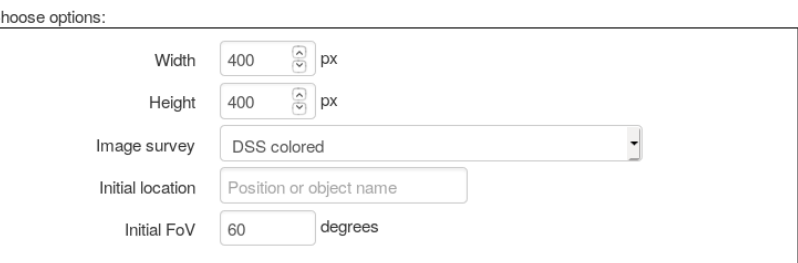

#### Then copy/paste the following code in your page:

<!-- include Aladin Lite CSS file in the head section of your page -->

<link rel="stylesheet" href="//aladin.u-strasbg.fr/AladinLite/api/v2/latest/aladin.m  $in.$ css" />

<!-- you can skip the following line if your page already integrates the jQuery libr  $ary$   $\rightarrow$ 

<script type="text/javascript" src="//code.jquery.com/jquery-1.12.1.min.js" charset= "utf-8"></script>

<!-- insert this snippet where you want Aladin Lite viewer to appear and after the 1 oading of iQuery -->

<div id="aladin-lite-div" style="width:400px;height:400px;"></div>

<script type="text/javascript" src="//aladin.u-strasbg.fr/AladinLite/api/v2/latest/a ladin.min.js" charset="utf-8"></script>

<script type="text/javascript">

var aladin = A.aladin ('#aladin-lite-div', {survey: "P/DSS2/color", fov:60});  $\langle$ /script>

# HiPS in SIMBAD web pages

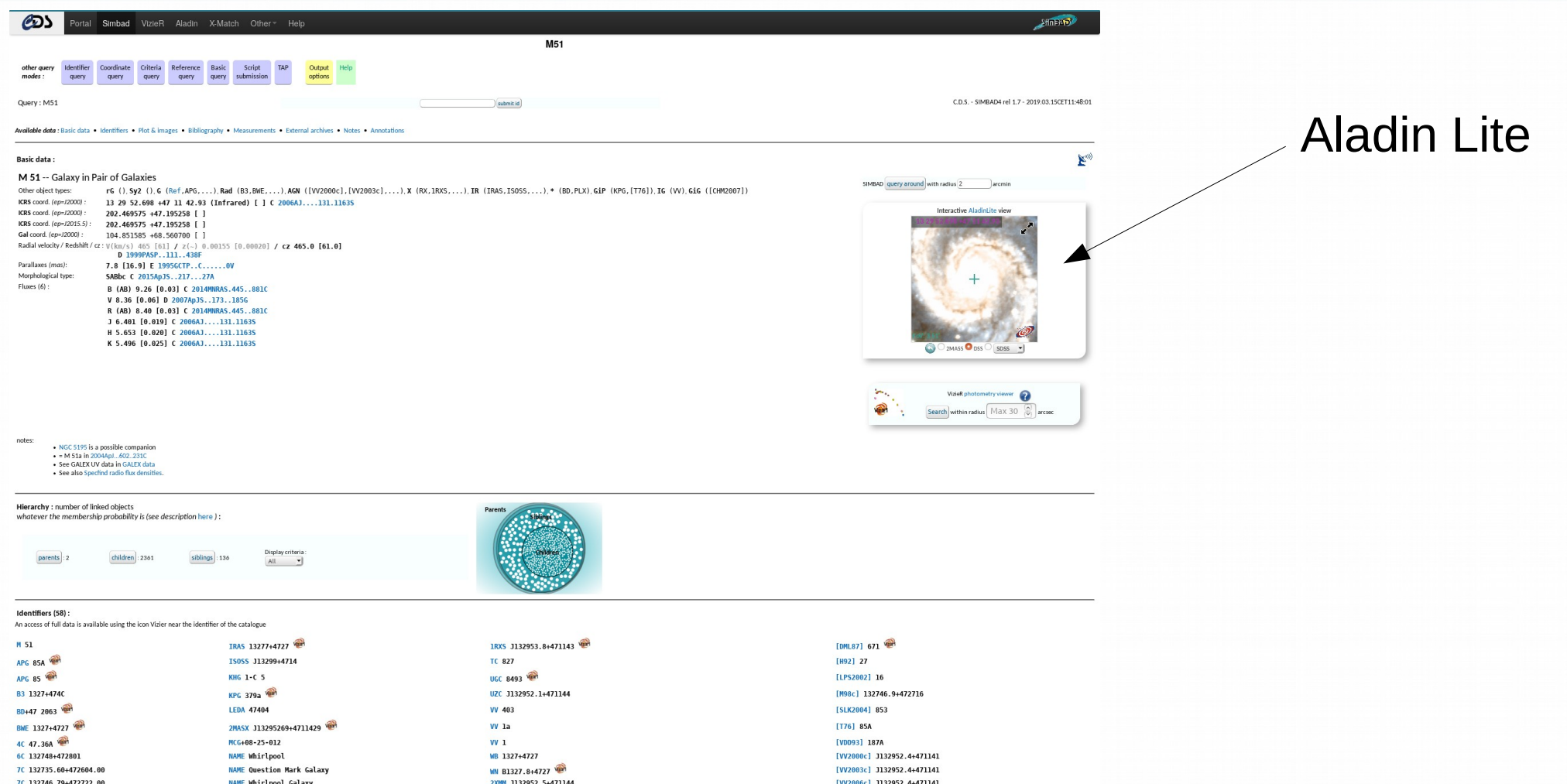

## □ ESA Sky

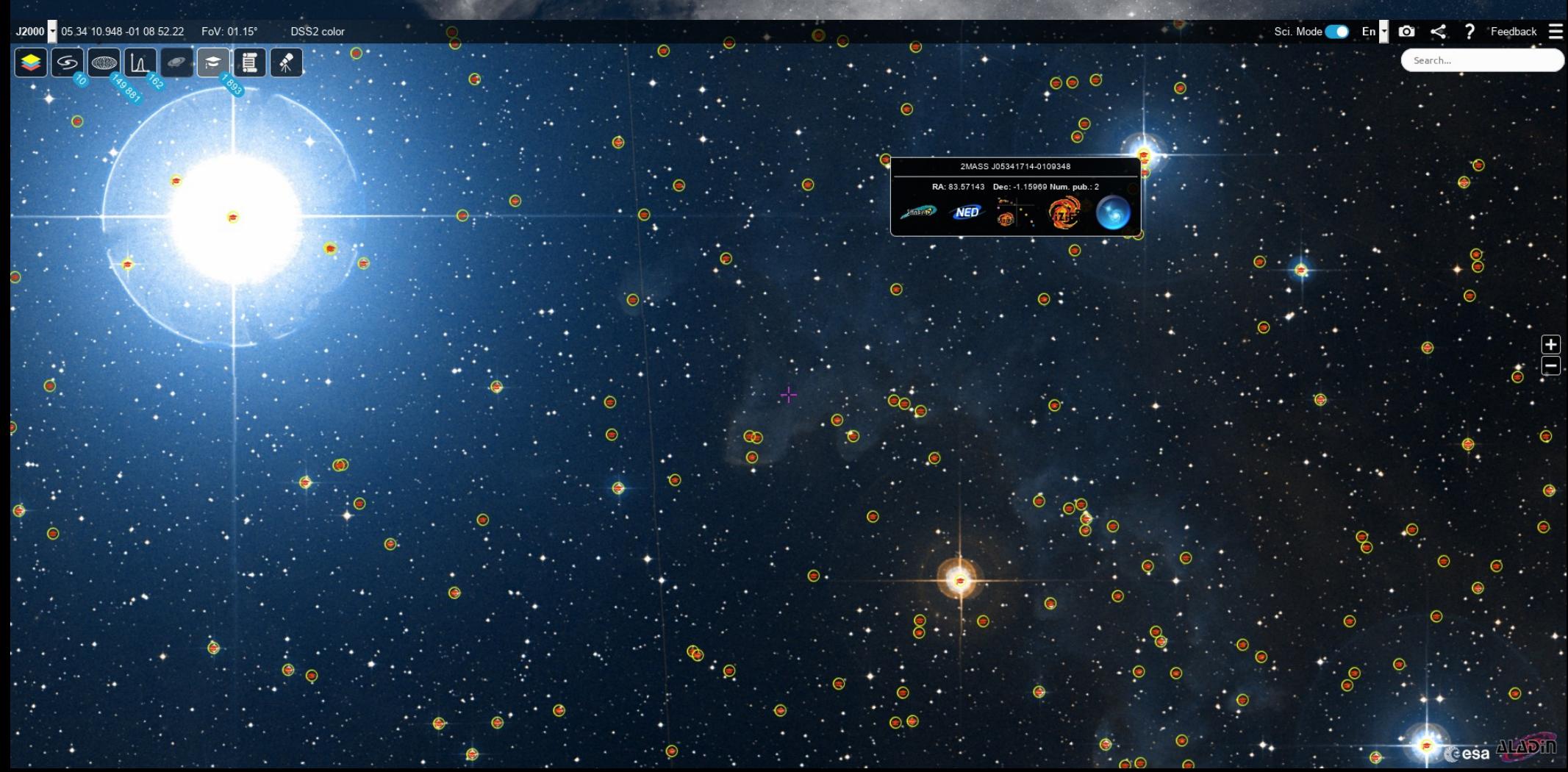

### **Frontier Fields Catalogues**

FF\_A2744CL,

 $10<sup>4</sup>$ 

 $\lambda(\AA)$ 

 $5 \times 10^4$ 

 $10<sup>1</sup>$ 

Documentation | ASTRODEEP homepage G' | HST Frontier Fields Survey at STScI G' Abell 2744 and MACS J0416.1-2403 : Download the full catalogues  $\vec{G}$ <sup>1</sup> Papers : Merlin et al. 2016  $\vec{G}$ , Castellano et al. 2016  $\vec{G}$ MACS J0717.5+3745 and MACS J1149.5+2223 : Download the full catalogues  $G^*$  | Papers : Di Criscienzo et al. 2017  $G^*$ 

#### Available fields

ASTRODEEP

Abell 2744 Cluster Abell 2744 Parallel MACS J0416.1-2403 Cluster MACS J0416.1-2403 Parallel MACS J0717.5+3745 Cluster MACS J0717.5+3745 Cluster

#### Abell 2744 Cluster

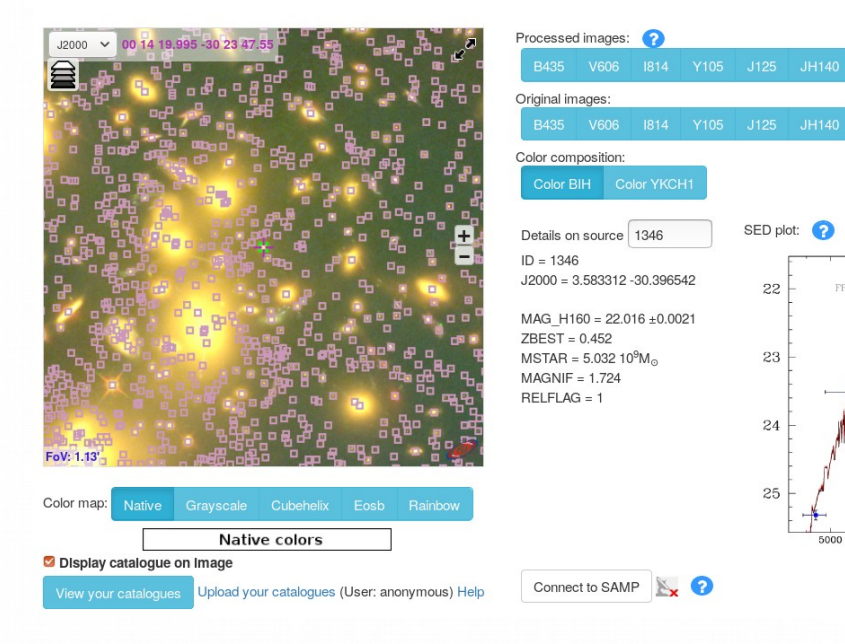

Portal for the ASTRODEEP project

# Stellarium

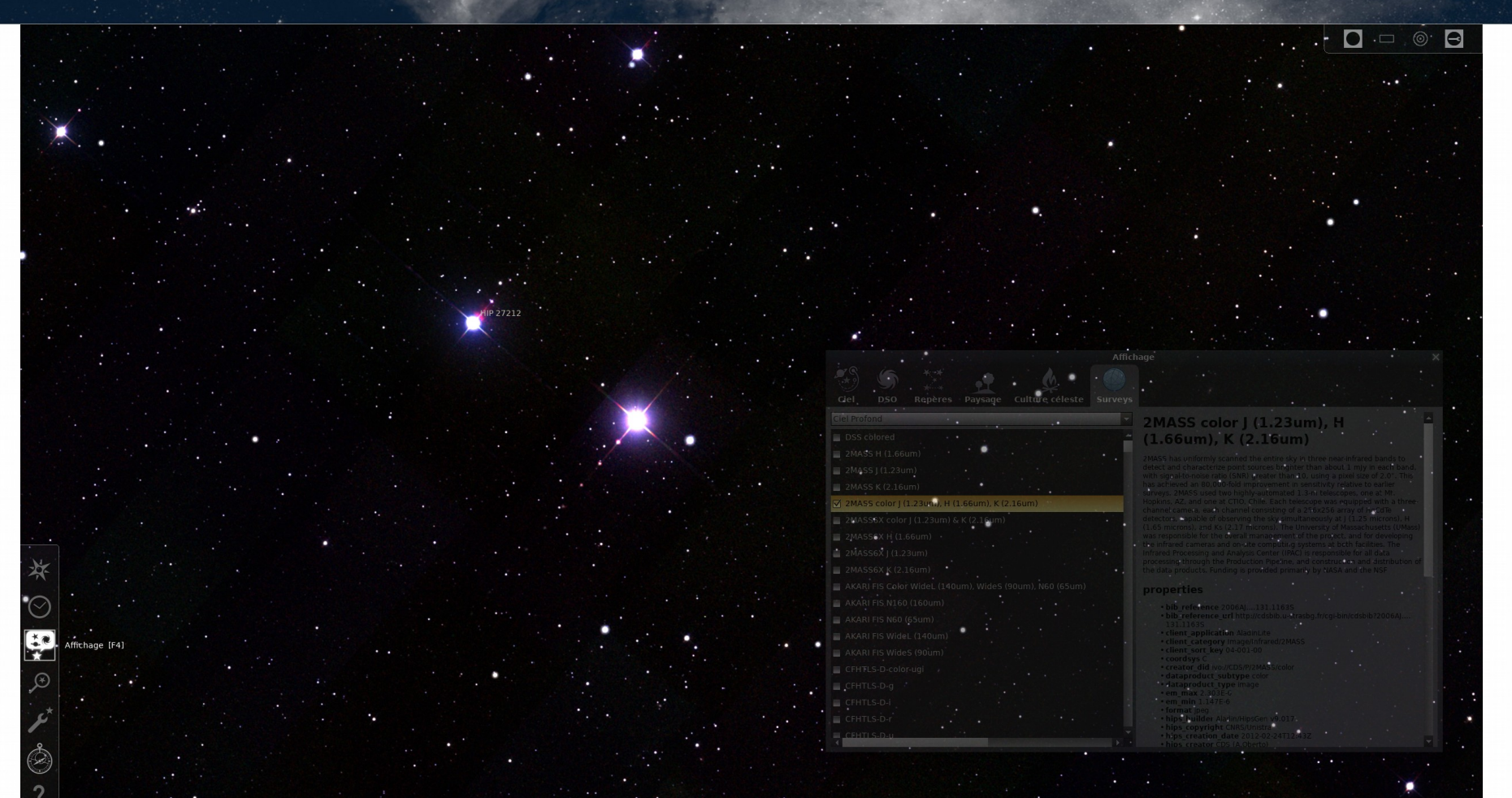

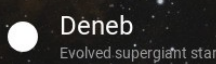

Also known as a cyg 50 Cyg a Cyg HD 197345 HR 7924. SAO 49941 HIP 102098 Magnitude . Distance 3236.28 light years. Spectral Type  $A2Ia$ :Ra/Dec 20h 41m05.3s +45°21'18.4"  $274°21'26.5" + 67°21'59.8"$ - Az/Alt

Deneb (), also designated a Cygni (Latinised to Alpha<br>Cygni, abbreviated Alpha Cyg, a Cyg), is the brightest star in the constellation of Cygnus, the swan. Deneb is one of the vertices of the asterism known as the Summer... more on wikipedia

 $\bigoplus$ 

### https://stellarium-web.org/

 $\cdot$  :  $\circ$   $\circ$ 

 $\mathbb{R}^n$ 

## Advanced queries : TAP

**Proposed Recommendation 2018-10-2** 

a 5196, 2018-10-25 16:43:57 +0200 (Thu, 254

Table Access Protocol

• Table Access Protocol / Astronomical Data Query Language

- SQL-like queries for astronomical tabular data
- SDSS SkyServer demonstrated that astronomers write SQL queries - <http://skyserver.sdss.org/>
- Synchronous / Asynchronous queries
- SELECT ... FROM table1 [JOIN table2 ON ...] WHERE constraints ORDER BY …
- Support for table upload
- Used in many different archives

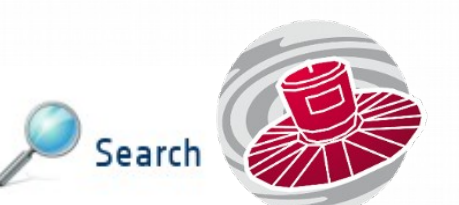

Query for Gaia sources using an ADQL (Astronomical Data Query Language) interface in an asynchronous mode (UWS). <https://gea.esac.esa.int/archive/>

### TAP services at CDS

- TAP VizieR : <http://tapvizier.u-strasbg.fr/>
- Provides access to 40,000+ VizieR tables !

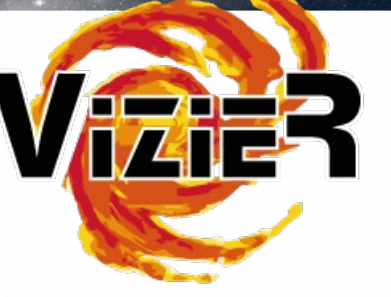

- Can be accessed from the dedicated web page, but also
	- From TOPCAT
	- From Aladin (by criteria)

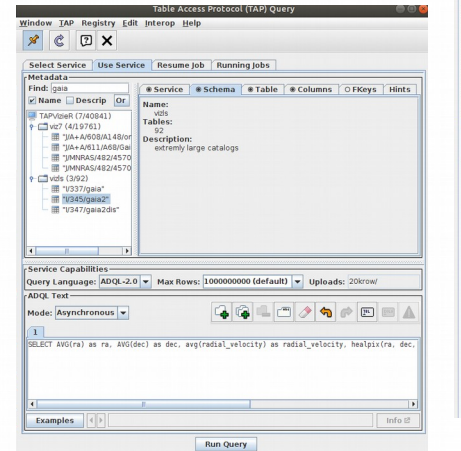

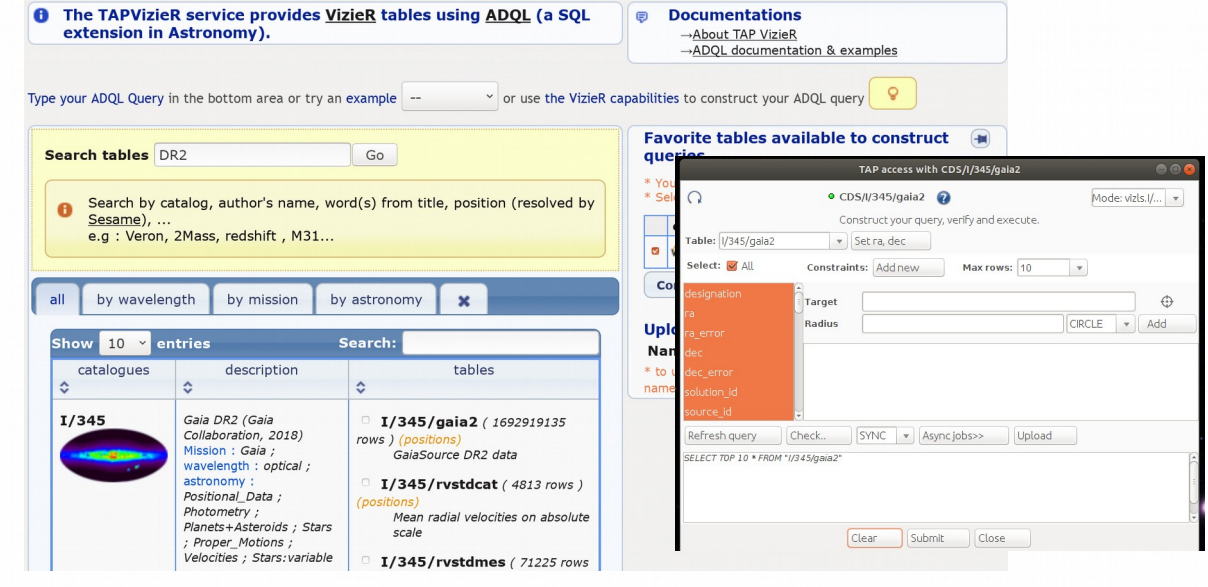

### TAP services at CDS

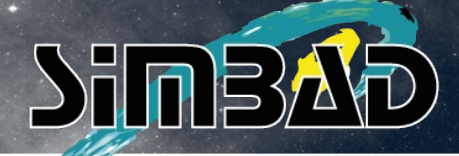

- TAP SIMBAD : <http://simbad.u-strasbg.fr/simbad/sim-tap>
- Measurements. identifiers, fluxes, object types, bibliography, ...

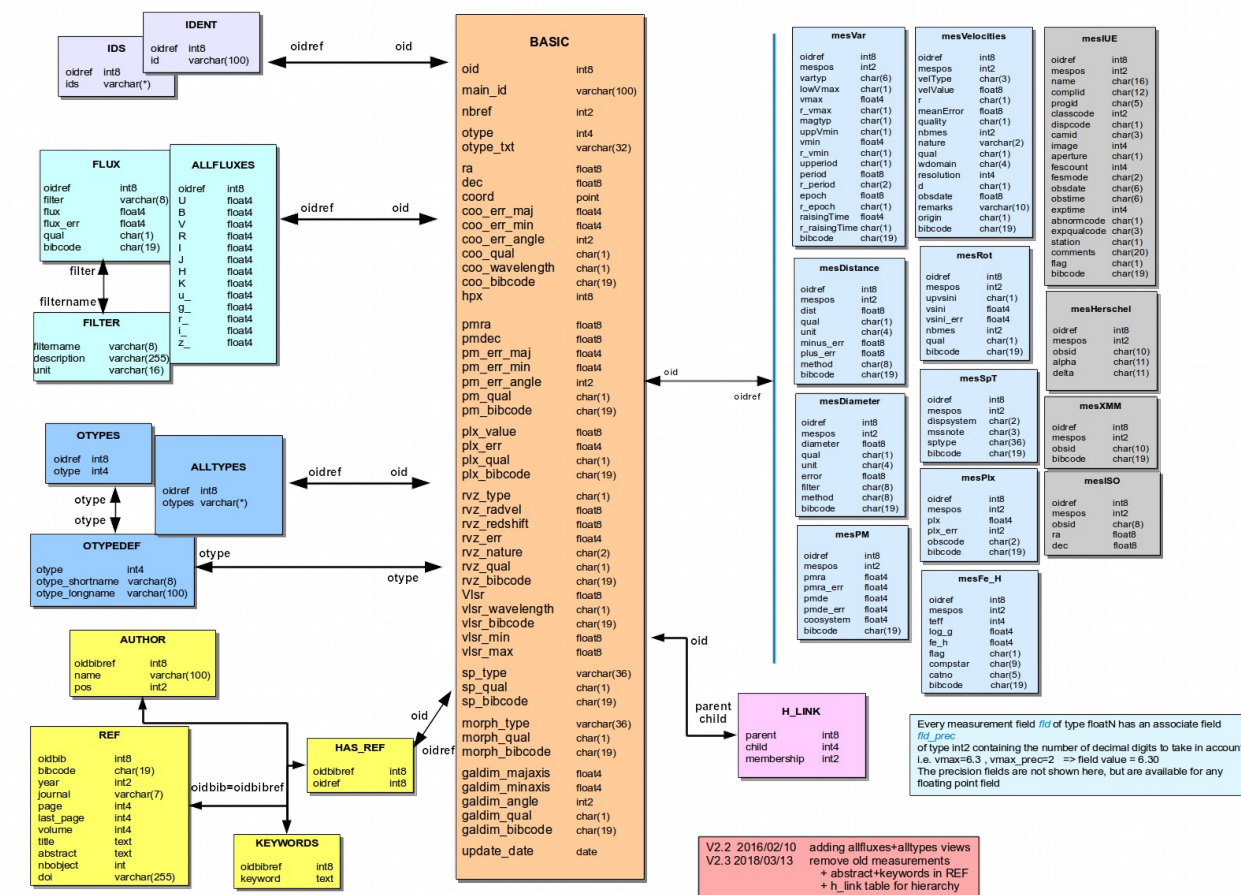

### Demo 2

- Reproduce the Gaia DR2 radial velocity map?
- Visualize the rotation of the LMC?
- Display the positions, names and V magnitudes for QSOs brighter than V=18 located within 10 degrees of the north equatorial pole
- Find the 10 most studied objects in MNRAS in 2015?

### CDS services and Python

• Access CDS services programmatically

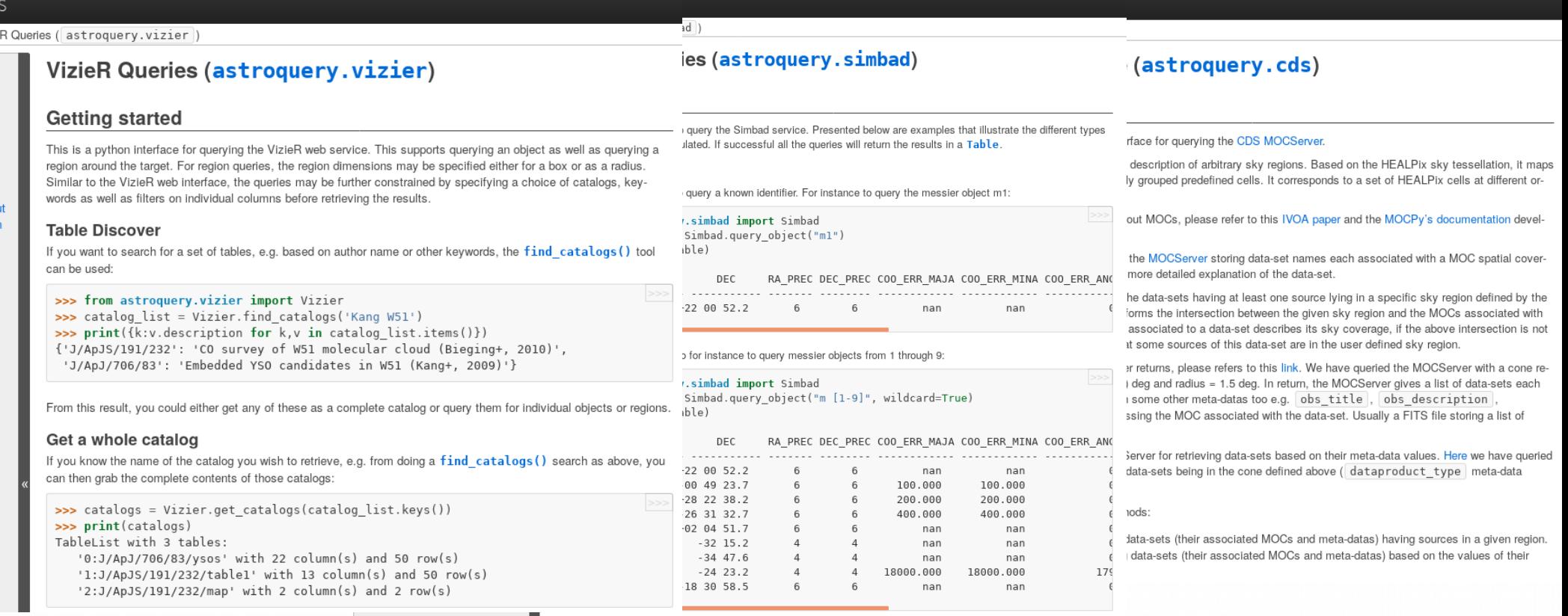

### **CDS services and Python**

- 
- MOCpy<br>• ipyaladin
- In [1]: import ipvaladin.aladin widget as ipval
- In [2]: aladin = ipval.Aladin(target='RCW 79', fov=1.5, survey='P/allWISE/color') aladin

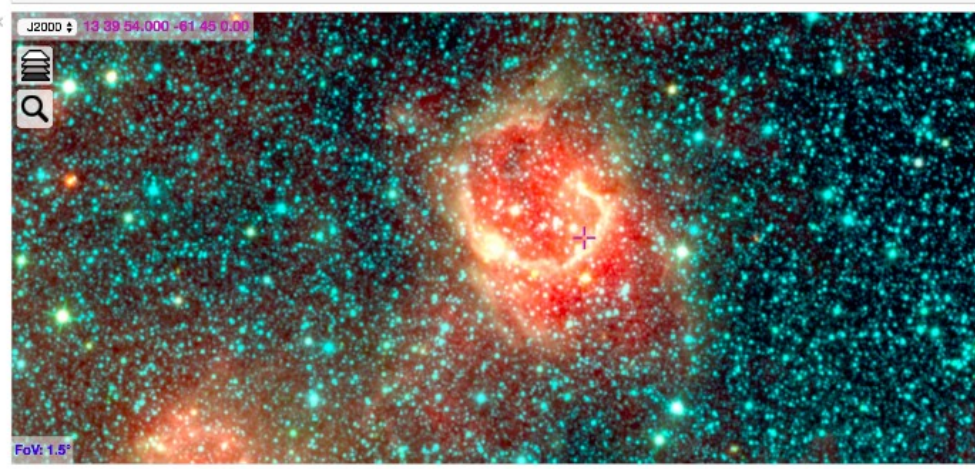

### https://mocpy.readthedocs.io/en/latest/

mocpy Navigation Contents: Install Examples API Contribute Ouick search  $G_0$ **DigitalOcean** New: DigitalOcean Marketplace Deploy your favorite dev tools with 1-Click Apps. Sponsored Ads served ethically

### Welcome to MOCPv's documentation!

Contents:

#### $\bullet$  Install

- $\bullet$  Examples
	- $\circ$  Loading and plotting the MOC of SDSS
	- o Intersection between GALEX and SDSS
	- O Create a MOC from a concave polygon
	- $\circ$  Get the border(s) of a MOC

#### $\bullet$  API

 $\circ$  Class overview

#### • Contribute

- **Setting up the environment**
- $\circ$  Running the tests
- $\circ$  Building the documentation

MOCPy is a Python library allowing easy creation, parsing and manipulation of MOCs (Multi-Order Coverage maps). It runs under Python 2 and 3.

MOC is an IVOA standard enabling description of arbitrary sky regions. Based on the HEALPix sky tessellation, it maps regions on the sky into hierarchically grouped predefined cells

MOCPy provides the MOC and TimeMOC classes handling respectively the manipulation of spatial and temporal MOCs.

Finally, MOCPy is distributed under BSD-3 license.

### Indices and tables

- $\bullet$  Index
- Module Index
- Search Page

# Example of Python usage

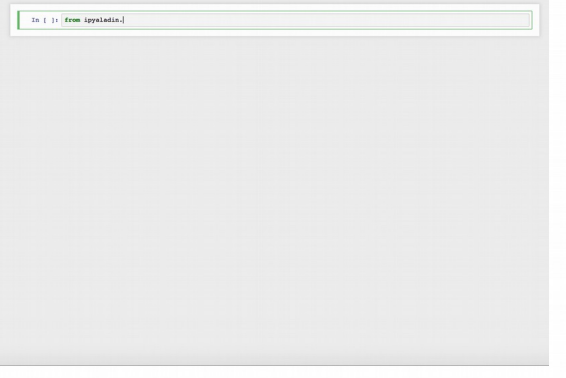

## **CDS and you**

• Publish your data in VizieR : new interface

### VizieR cataloque upload

The VizieR upload service is dedicated for astronomers to upload and prepare the ingestion of a new catalogue A VizieR catalogue input consists of tabular data (one or more tables) and associated data like spectrum, time-series or images. These files are described in a ReadMe file.

This web application enables the upload of the data and invites you to fill the ReadMe file from a skeleton adapted to your catalog and which is generated by the application.

#### **A** More information

- The publications notes to have an overview of the data expected
- The submission help page

The traditional upload application remains available at: http://cdsarc.u-strasbg.fr/viz-bin/Submit.

### Enter a session identifier

### VizieR associated data

### VizieR catalogue upload

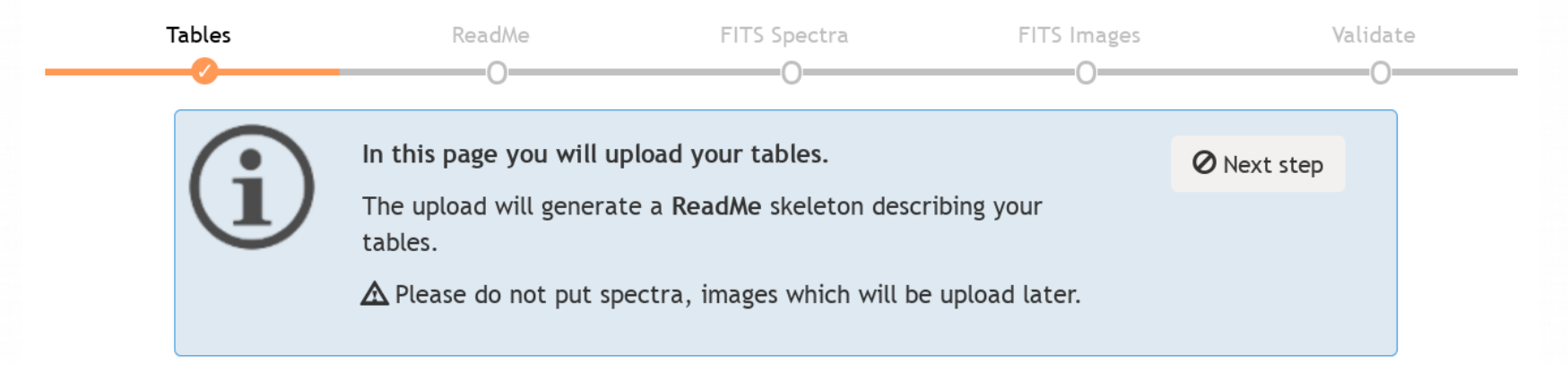

### Upload your tables

Do you have any Tables?

Yes  $\circ$  No  $\circ$ 

**O** Upload here only the tabular data (tables). Accepted file formats are (zip and gzip compression allowed) :

- TSV, CSV
- ASCII aligned files
- VOTable

#### 500 entries

### **VizieR** associated data

### Search associated data among the VizieR catalogues

This web page is an access to the VizieR Associated data (images, spectra, timeseries, SED) which comes from publications. This tool is the result of the documentation assigned by the authors of the catalogues and supervised by the CDS documentalist team (see the VizieR ingestion tool).

#### VO compatibility

Simple search

The meta-data and the search engine are built according to the VO framework (SIA, SSA, ObsTAP) and can so be queried by VO softwares. The data are gathered with the Saada engines, and the VO data model ObsCore has been choosen for the documentation.

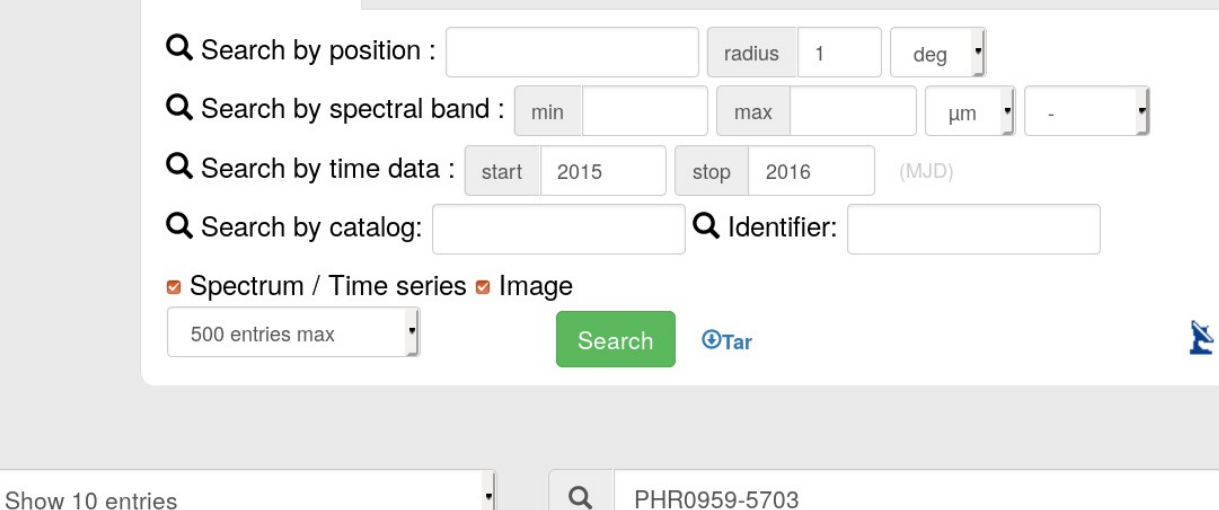

← ObsTAP Querv

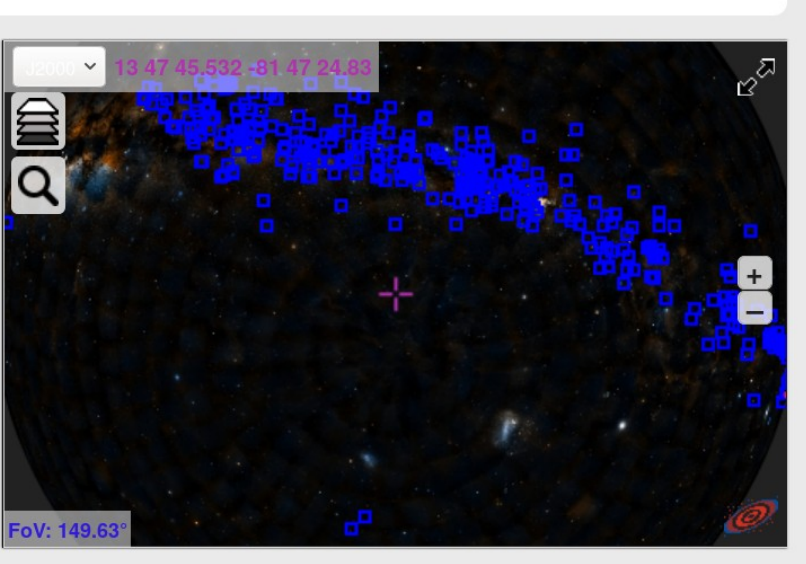

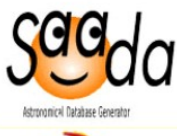

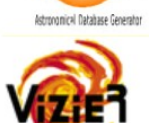

## CDS and you

Latest references for Cl Pal 6, V\* T Pyx, HD 10345, HD 423, EO J0358 4440, \*\* BUP 7A, M 100, \* 58 Cet, **Kepler-91, M51** 

### • CDS login

#### Login Preferences Register

- Persistent storage space (e.g. file upload for cross-matching)
- Write annotations on SIMBAD objects, or VizieR catalogues

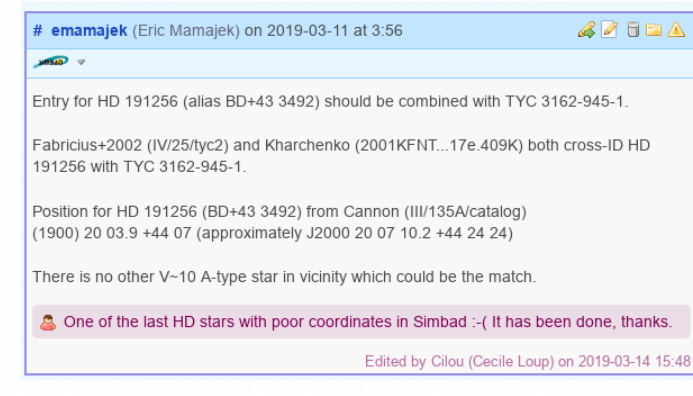

– SimWatch : [http://simbad.u-strasbg.fr/tools/](http://simbad.u-strasbg.fr/tools/SimWatch/manage/) [SimWatch/manage/](http://simbad.u-strasbg.fr/tools/SimWatch/manage/)

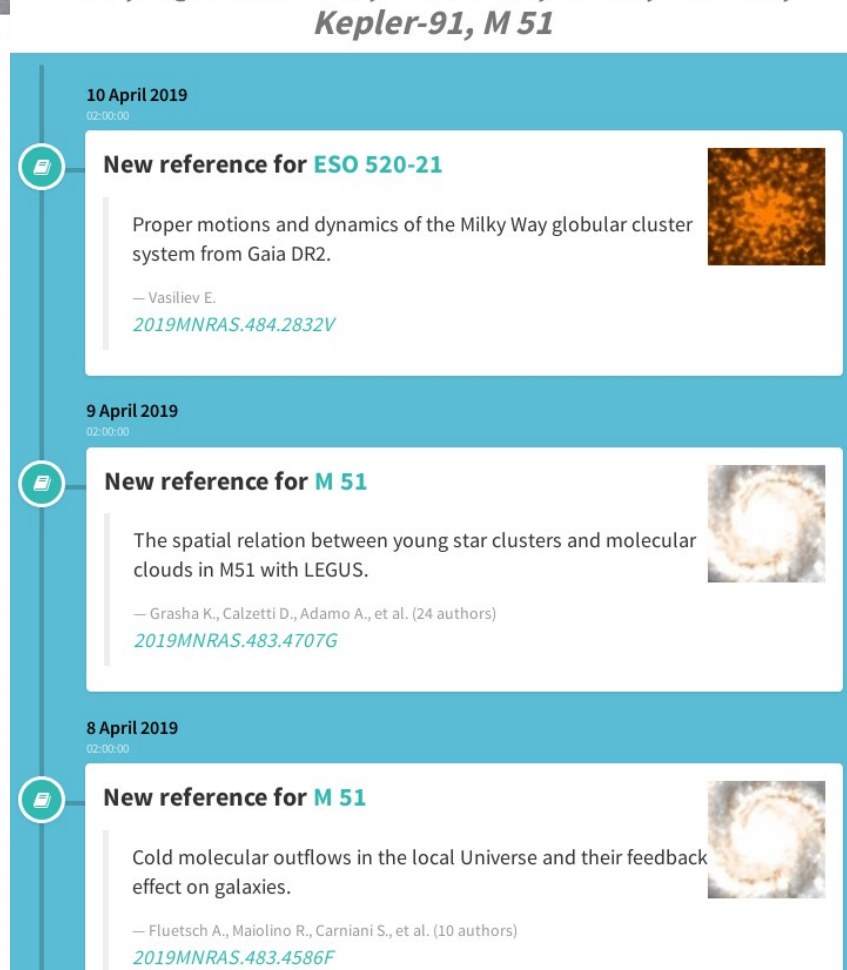

### Stay tuned !

 $f \bullet g \circ Q \cdot_{\text{Concat}}$ 

- Twitter: <https://twitter.com/CdSportal>
- Facebook : <https://www.facebook.com/CDSportal/>

- YouTube channel : [https://www.youtube.com/channel/UCUESQl7rNupLlV\\_VcceE0Ng](https://www.youtube.com/channel/UCUESQl7rNupLlV_VcceE0Ng)
- GitHub : <https://github.com/cds-astro>
- And of course : cds.unistra.fr cds-question@unistra.fr

## CDS tutorials

• <http://cds.unistra.fr/tutorials/>

\* download a galaxy set: hubble 1.2in. hubble 2.2in. hubble 2.2in. hubble 4.2

- [http://vo-for-education.oats.inaf.it/eng\\_download.html](http://vo-for-education.oats.inaf.it/eng_download.html)
- YouTube Tutorials https://www.youtube.com/channel/UCUESQl7rNupLIV\_VcceE0Ng

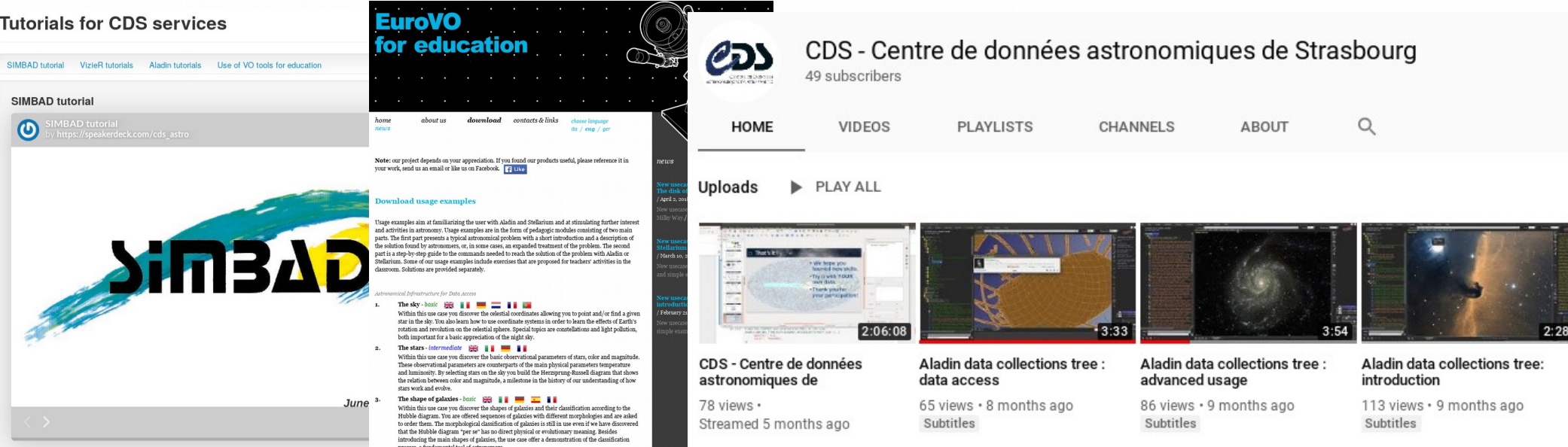

## I HiPS & MOCs ADASS 2018 tutorial

### • http://cds.unistra.fr/adass2018/

#### **Introduction**

#### Plan

1. Generate HiPS image survey and MOC

2. Catalogue HiPS

3. Comparing with other surveys

4. Oueries by MOC

Python

5. Publishing with Aladin Lite

6. Adanced usage of HiPS and **MOCs TAP** queries

#### All-sky astronomy with HiPS and MOCs

**Tutorial 1 - ADASS XXVIII** 

Sunday, November 11 2018, 13:00-15:00 Instructor: Sébastien Derriere (CDS)

#### Introduction

The main goal of this tutorial is to teach participants how to use recent Virtual Observatory standards allowing exploration and querying of all-sky datasets. The Hierarchical Progressive Survey (HiPS) and the Multi-Order Coverage map (MOC) can be used by data providers to expose their datasets (images or catalogues), and astronomers can use them to perform complex queries on all-sky datasets. Participants will create image and catalogue HiPS, learn how to compare them to reference datasets, and share them in a web page. Advanced usage with the Table Access Protocol and astropy/MOCpy will also be shown

#### Primary learning objectives:

- . How to generate HiPS and MOCs from example datasets, for both image and catalogue data.
- . How to visualize all-sky datasets from the full-sky view, down to the original full resolution, and how to share and publish them (for example with Aladin lite)
- . How to compare, combine and query large datasets, using CDS tools like Aladin desktop or scripts in Python.

#### **Requirements for participants:**

- . Personal laptop with at least 1GB of available disk space for data storage and processing. Wifi or network access.
- . Software you can run the tutorial with Windows, Linux or MAC, provided you have installed:
- . Web browser with JavaScript enabled.
- . Java 7 or higher, and ability to run command-line programs.
- Aladin Desktop
- · HipsGen-Cat
- . Optionally: Python with Astroquery (astropy) package and MOCpy (for advanced use case 6.2).
- $\bullet$ Please download these data samples before attending the tutorial ! Test images and catalogues (~200MB total - will be available on USB sticks during the tutorial if needed)
- https://seafile.unistra.fr/d/3713e2d5937747faa595/

### Questions ?

 $\mathbb{R}$  is a set of  $\mathbb{R}^n$ 

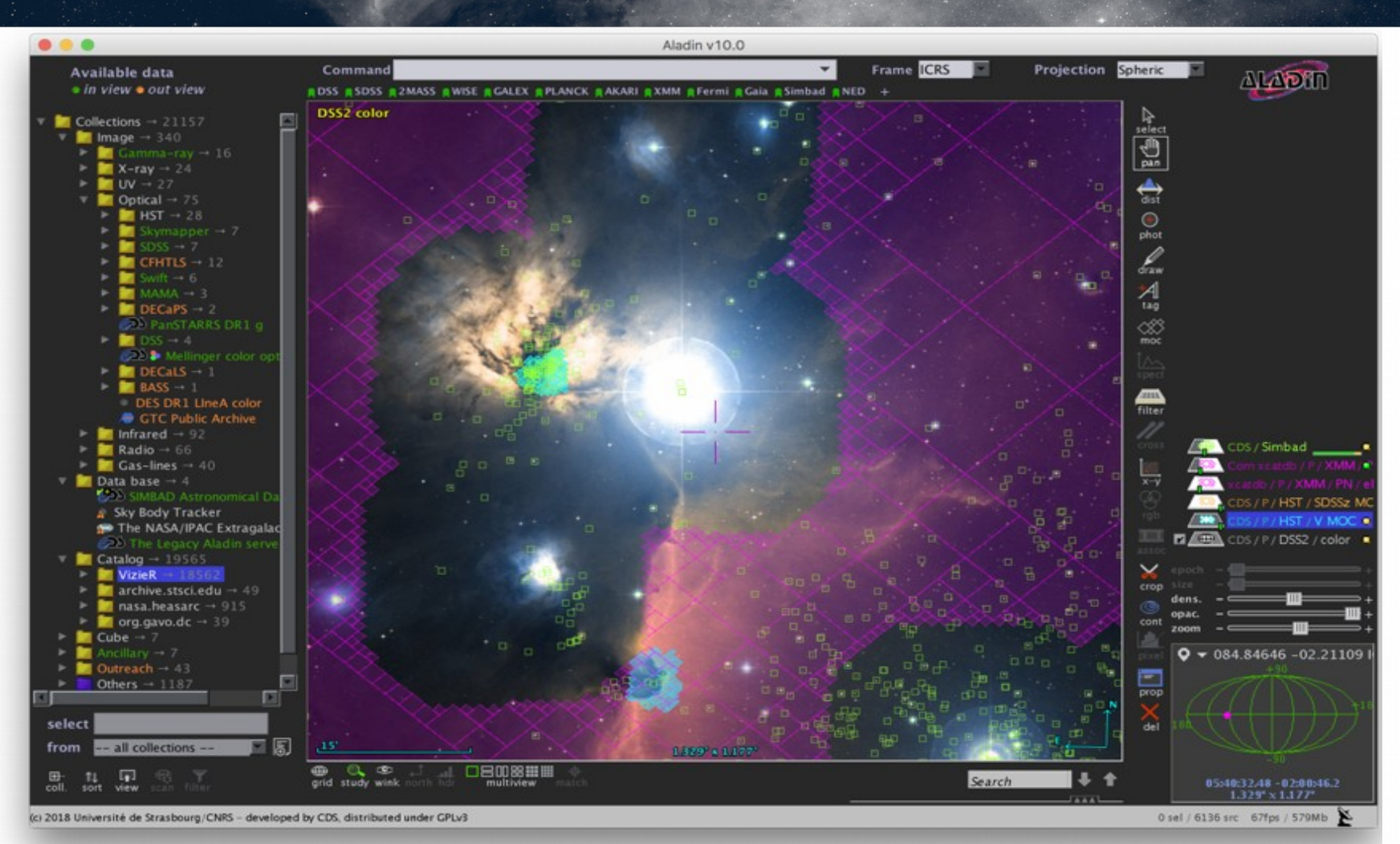